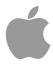

# Client Management - MCX

John DeTroye Senior Consulting Engineer Apple Education

**Session PSUMAC301** 

# **Defining Managed Client**

## Managed Client is Usage Management

#### Establish a consistent user experience

- Define the user workflow experience
- Enforce IT policy
- Distribute configuration preferences

Management by imaging is NOT Client Management

# MCX Frequency or Permanence

| Manage:     |                                           | O Never | Once          | <ul><li>Always</li></ul>                 |  |
|-------------|-------------------------------------------|---------|---------------|------------------------------------------|--|
| Managed     |                                           |         | User Cont     | User Control                             |  |
| None, Never | unmanaged or never set                    |         | user has f    | user has full control *                  |  |
| Once        | preset with value from DS                 |         | user has f    | user has full control *                  |  |
| Often **    | reset with value from DS at each<br>login |         | ch user has f | user has full control *, reset at logout |  |
| Always      | forced from DS                            |         | user cann     | user cannot control                      |  |

<sup>\*</sup> Dependent on user permission under normal, unmanaged circumstances

<sup>\*\*</sup> Available in Details settings only

# MCX\_settings locations

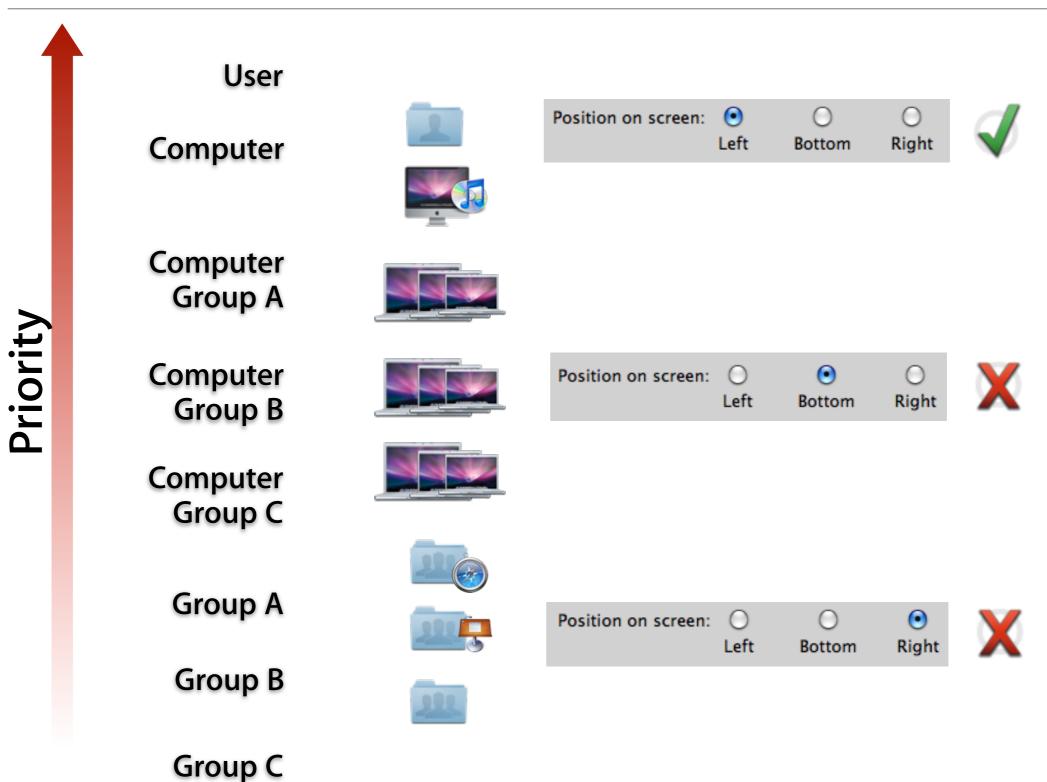

## **Hierarchical Groups**

#### Management via Computer Lists (pre-10.5 & AD)

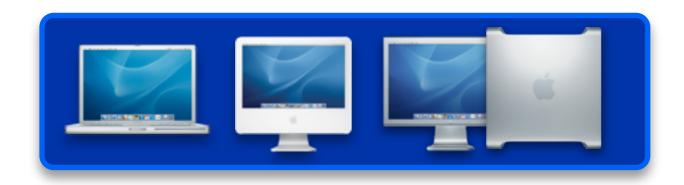

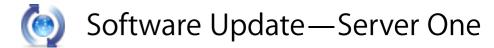

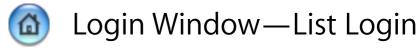

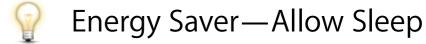

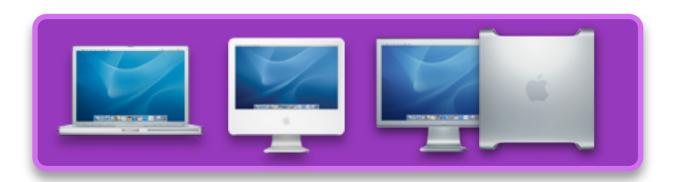

- Software Update—Server One
- Login Window—Type-in Login
- Proposition of the second of the second o

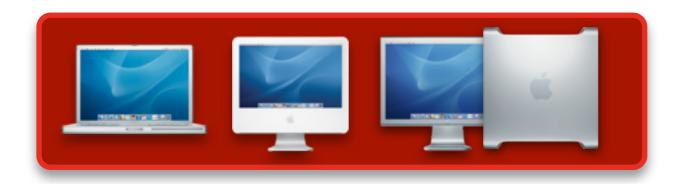

- Software Update—Server One
- Login Window—List Login
- Energy Saver—Never Sleep

## **Hierarchical Groups**

Management via Computer Groups (10.5+)

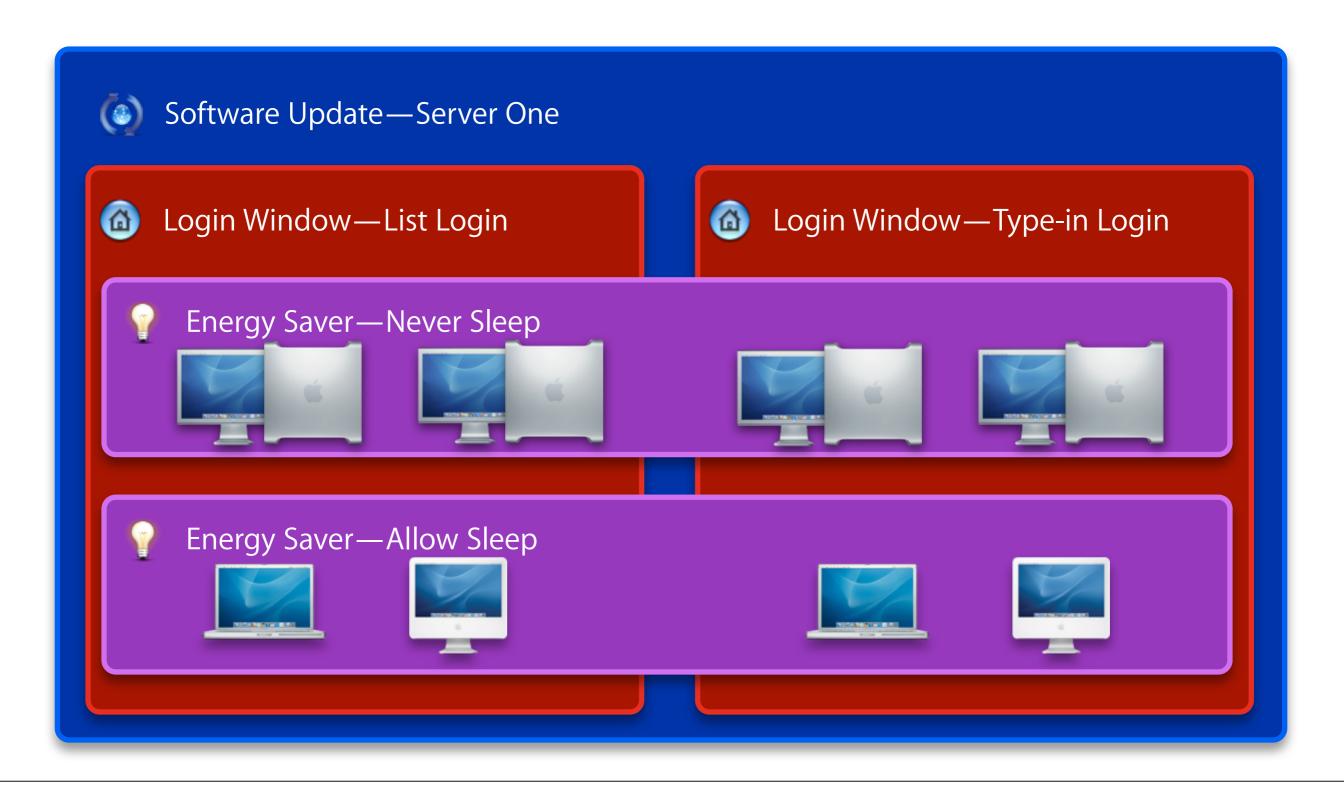

## **Hierarchical Groups**

#### **Both Computer and User groups**

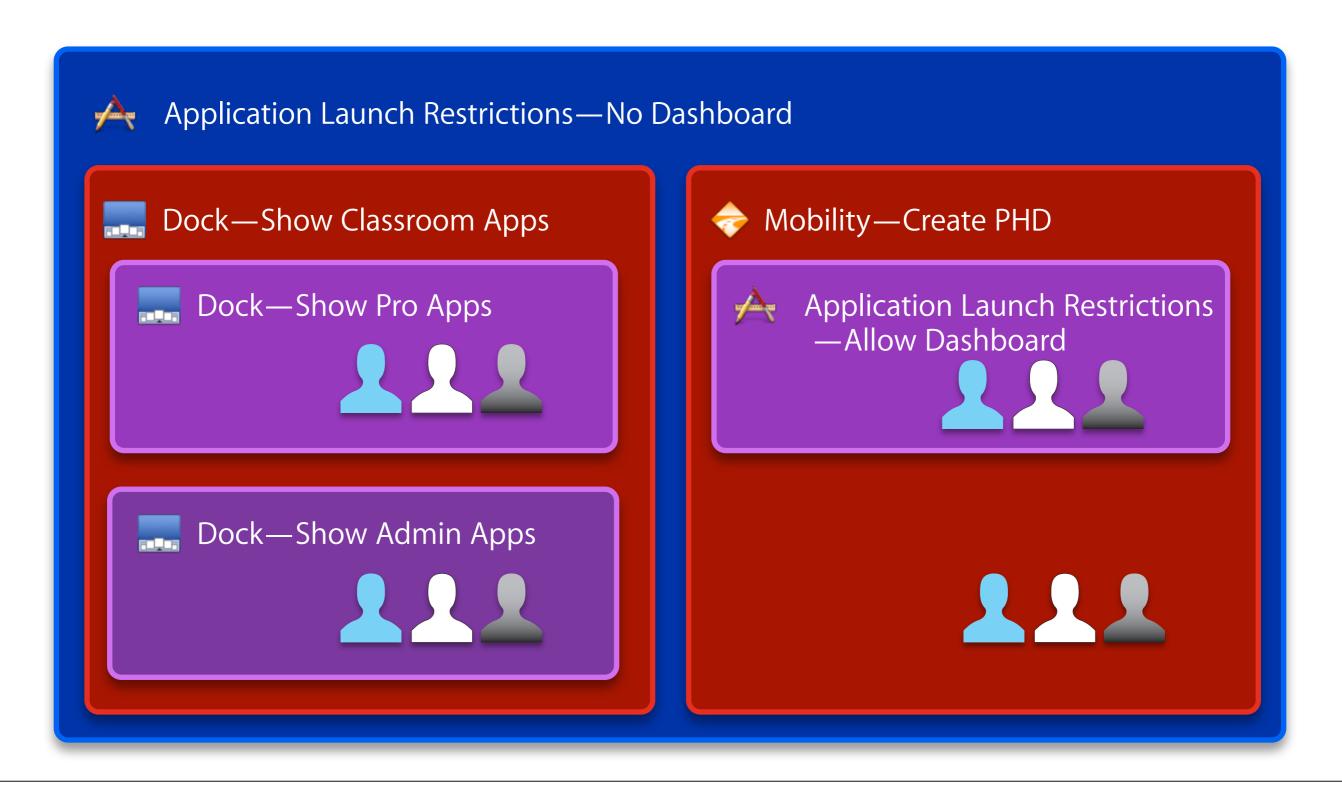

## MCX Lists Will Be Concatenated

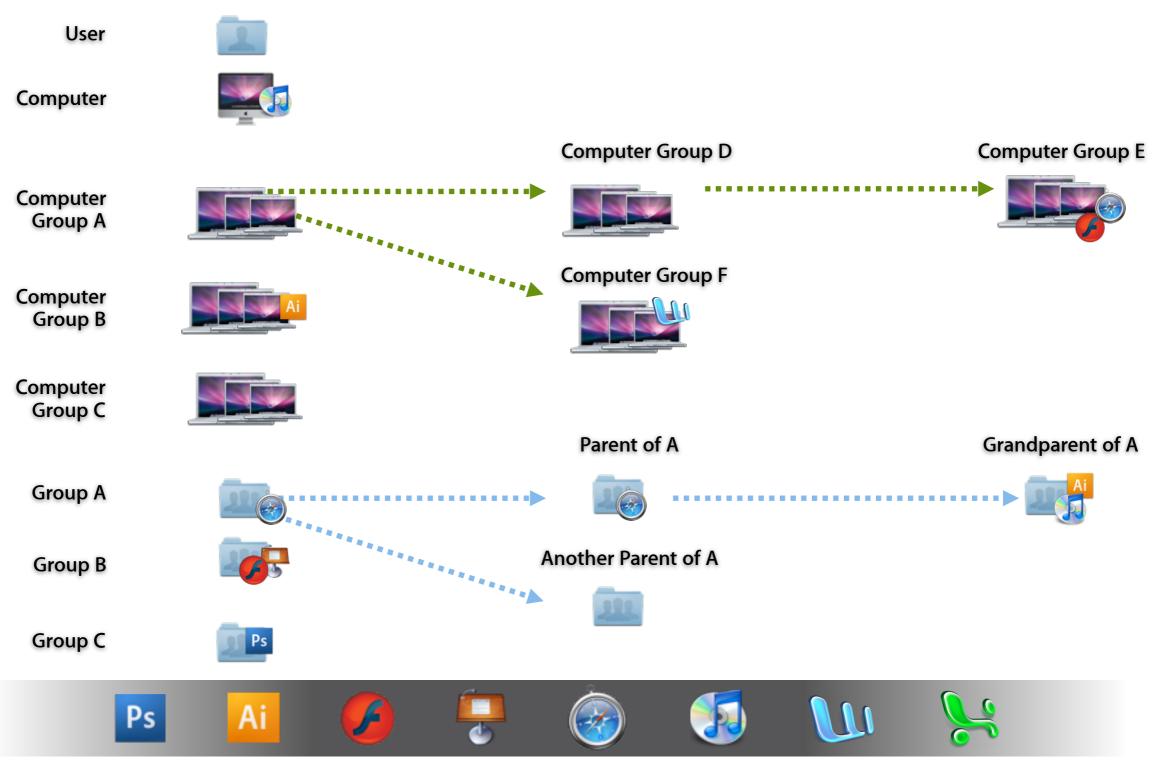

**Combined Dock** 

## Compositor - the core of mcx settings

#### At the Login Window

Settings affecting the computer are applied

#### At login

- All settings for a user plus all workgroups are combined "composited"
- The composited plist is copied into /Library/Managed Preferences/ <username>

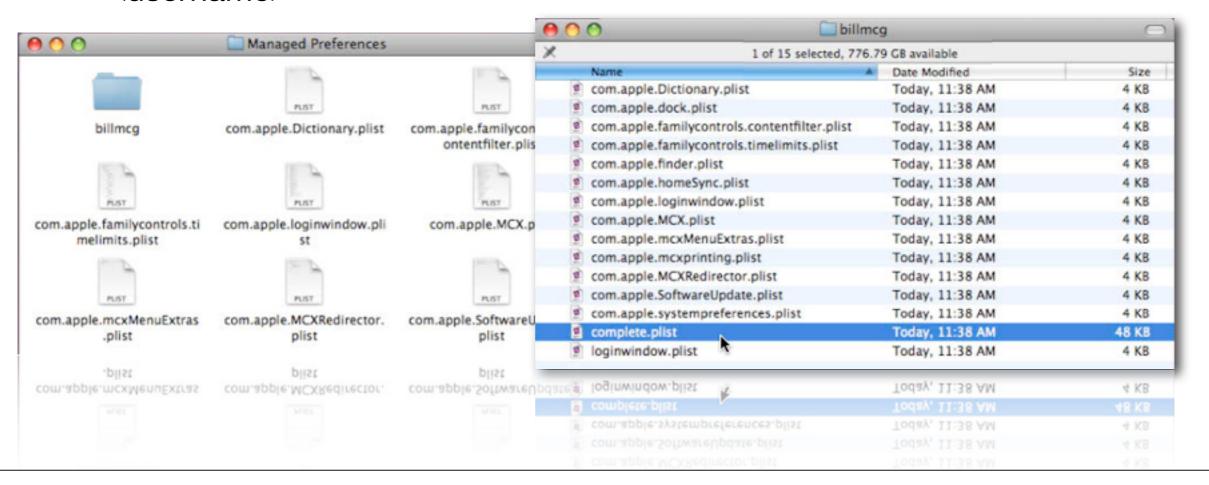

## MCX cache control

#### MCX cache is always tagged "dirty"

- Refreshed at boot to LoginWindow
- Refreshed at logout
- Refreshed at network transition

#### To delete all cached info at client:

```
sudo dscl . -delete /Computers
rm -rf /Library/Managed\ Preferences
```

#### To remove mcx-settings for a specific user at a client:

```
sudo dscl . -delete /Users/username
dsAttrTypeStandard:MCXSettings
```

## **Debugging MCX Setting Conflicts**

#### **System Profiler - Managed Client**

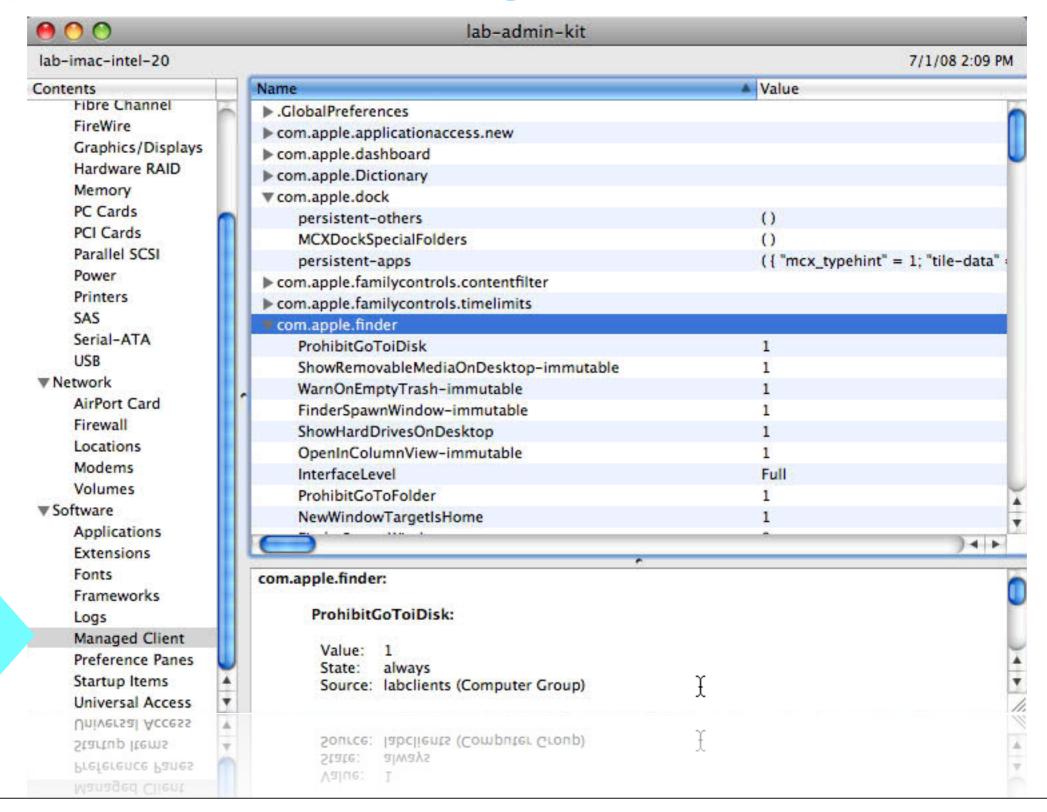

# Managed Client design

## **Local Preferences**

#### **Set in System Preferences**

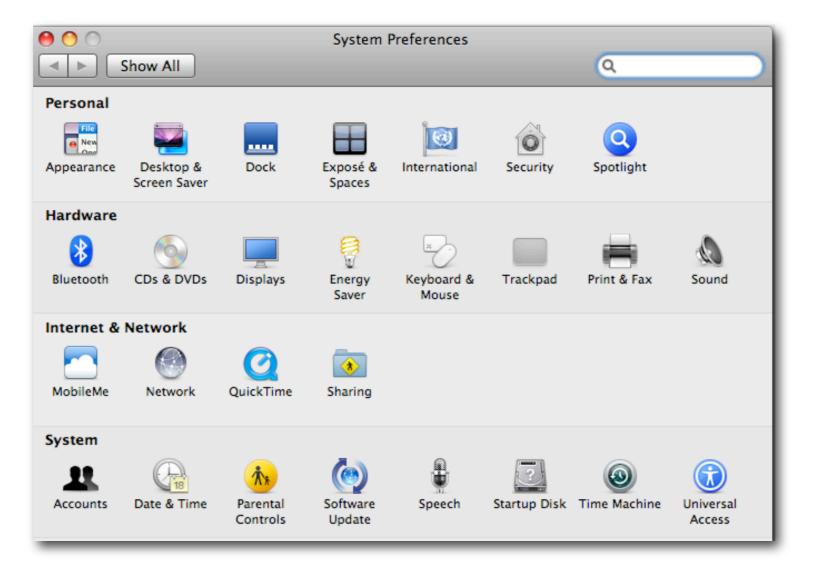

## **Local Preferences**

#### Live in ~/Library/Preferences/

- Stored in plist format
- Reverse domain name notation
  - e.g. com.apple.dock

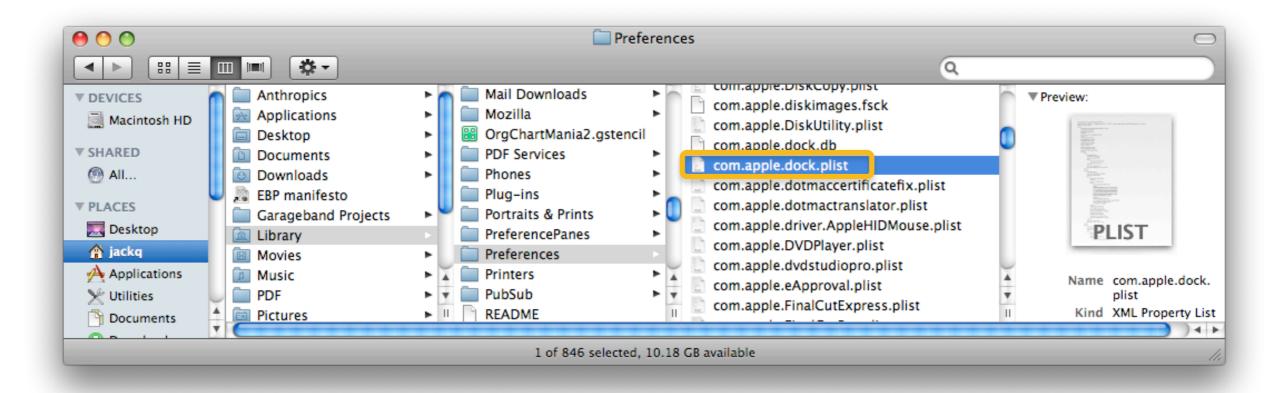

## Network managed preferences

#### Workgroup Manager

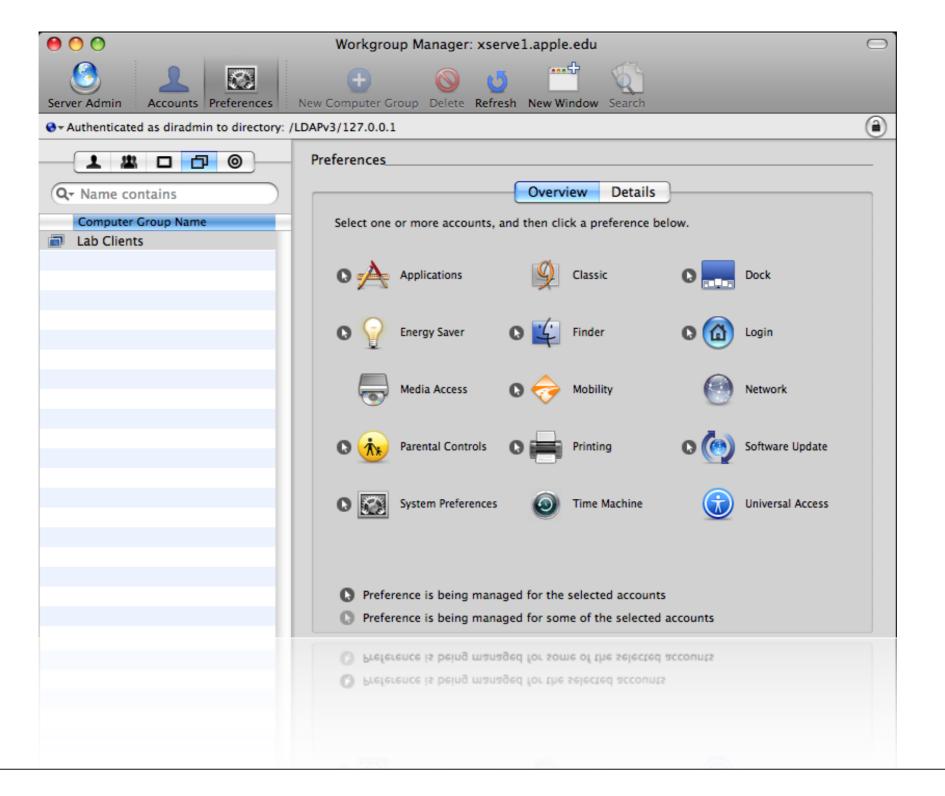

## MCXSettings in network directory

```
Attribute Name: dsAttrTypeStandard:MCXSettings
Text:
 <?xml version="1.0" encoding="UTF-8"?>
 <!DOCTYPE plist PUBLIC "-//Apple//DTD PLIST 1.0//EN" "http://www.apple.com/DTDs/
 PropertyList-1.0.dtd">
 <pli><pli><pli><pli><pri>="1.0"></pri>
 <dict>
      <key>mcx_application_data</key>
      <dict>
          <key>com.apple.dock</key>
           <dict>
               <key>Forced</key>
               <array>
                    <dict>
                         <key>mcx_preference_settings</key>
                         <dict>
                              <key>autohide</key>
                              <true/>
                              <key>autohide-immutable</key>
                              <true/>
                              -kainlarnaciza-/kain
Hexadecimal:
 3c3f786d 6c207665 7273696f 6e3d2231 2e302220 656e636f 64696e67 3d225554 462d3822 3f3e0a3c
 21444f43 54595045 20706c69 73742050 55424c49 4320222d 2f2f4170 706c652f 2f445444 20504c49
 53542031 2e302f2f 454e2220 22687474 703a2f2f 7777772e 6170706c 652e636f 6d2f4454 44732f50
 72647065 72747045 60737424 31253025 64746422 35053570 65607374 20766572 73606465 34223125
                    Search in Text
```

## **Anatomy of a Plist File**

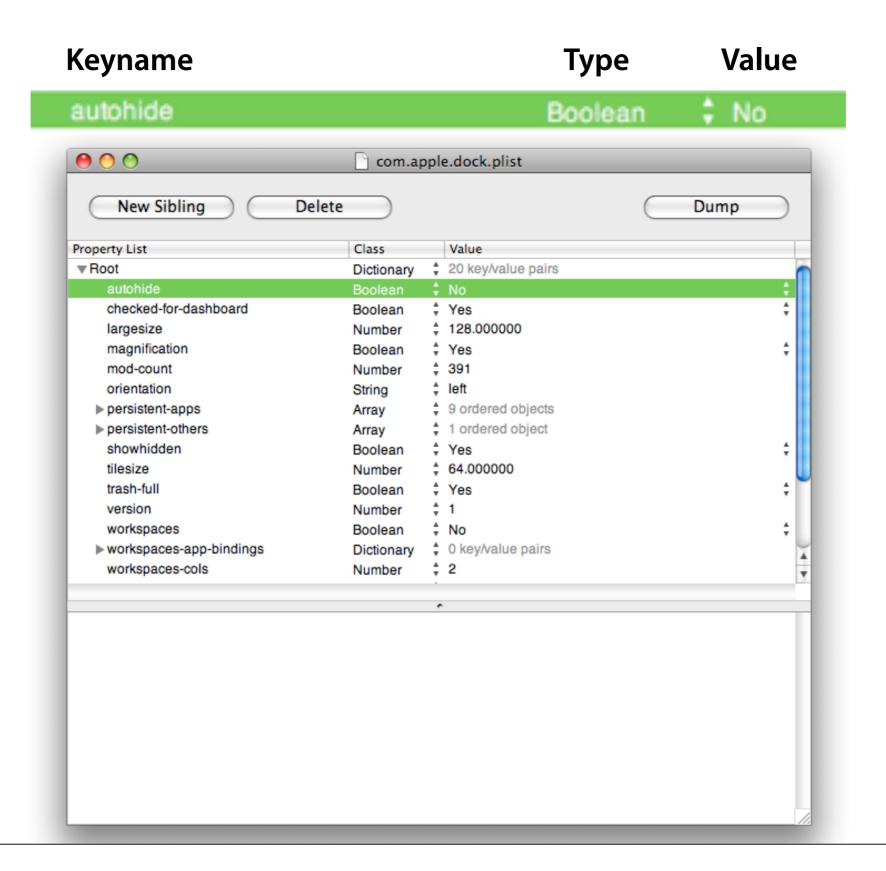

## **Anatomy of a Plist**

#### It's just XML...

#### well, sort of

Mac OS X plists are in binary format, convert before opening

```
plutil -convert xml1 com.apple.dock.plist; open -e !$
```

#### **Defaults CLI tool**

#### Direct access to property lists

```
defaults read com.apple.dock autohide
App Domain Keyname Type Value defaults write com.apple.dock autohide -bool true
Example: Time Machine - stop asking about drives
defaults write com.apple.TimeMachine
DoNotOfferNewDisksForBackup -bool -true
defaults read com.apple.TimeMachine
    DoNotOfferNewDisksForBackup = 1;
```

## Managed Client settings via dscl

#### **Reading Values**

```
dscl -mcxread /LDAPv3/127.0.0.1/ComputerGroups/clients
```

Spews out a lot of XML

```
App domain: com.apple.dock
Key: contents-immutable
State: always
Value: 1
App domain: com.apple.dock
Key: static-only
State: always
Value: 1
App domain: com.apple.dock
Key: AppItems-Raw
State: always
Value: (
```

```
"mcx typehint" = 1;
        "tile-data" =
            "file-data" =
                 " CFURLString" = "/Applications/
Safari.app";
                 " CFURLStringType" = 0;
            };
            "file-label" = Safari;
        };
        "tile-type" = "file-tile";
    },
        "mcx typehint" = 1;
        "tile-data" =
            "file-data" =
                 " CFURLString" = "/Applications/
Preview.app";
                 " CFURLStringType" = 0;
            };
            "file-label" = Preview;
        };
        "tile-type" = "file-tile";
    },
        "mcx typehint" = 1;
```

```
"tile-data" =
            "file-data" =
                 " CFURLString" = "/Applications/
iTunes.app";
                 " CFURLStringType" = 0;
            };
            "file-label" = iTunes;
        };
        "tile-type" = "file-tile";
    },
        "mcx typehint" = 1;
        "tile-data" =
            "file-data" =
                 " CFURLString" = "/Applications/Photo
Booth.app";
                 " CFURLStringType" = 0;
            };
            "file-label" = "Photo Booth";
        };
        "tile-type" = "file-tile";
    },
        "mcx typehint" = 1;
        "tile-data" =
```

```
"file-data" =
                 " CFURLString" = "/Applications/
iPhoto.app";
                 " CFURLStringType" = 0;
            };
            "file-label" = iPhoto;
        };
        "tile-type" = "file-tile";
    },
        "mcx typehint" = 1;
        "tile-data" =
            "file-data" =
                 " CFURLString" = "/Applications/
iMovie.app";
                 " CFURLStringType" = 0;
            };
            "file-label" = iMovie;
        };
        "tile-type" = "file-tile";
    },
        "mcx typehint" = 1;
        "tile-data" =
            "file-data" =
```

# This could go on for another hundred slides or so...

## **Debugging MCX Setting Conflicts**

#### mcxquery

```
mcxquery -user <username> -group <groupname> -computer <compname>
```

Use "=" for current user/group/computer

```
mcxquery -user = -group = -computer =
com.apple.finder
   AppleShowAllExtensions-immutable labclients (Computer Group)
always 1
    ComputerViewOptions_Arrangement labclients (Computer Group)
once Name
    ComputerViewOptions_CalculateAllSizes labclients (Computer
Group) once 0
    ComputerViewOptions_IconSize labclients (Computer Group) once
48
```

## dscl >mcxhelp

Complete CLI access to

```
MCX
                                                                       Terminal — ssh = 120 \times 40
                    lab-imac-intel-20:~ apple$ dscl
                    Entering interactive mode... (type "help" for commands)
                     > mcxhelp
    -mcxread
                    MCX Extensions:
                        -mcxread <record path> [optArgs] [<appDomain> [<keyName>]]
                        -mcxset <record path> [optArqs] <appDomain> <keyName> [<mcxDomain> [<keyValue>]]
                        -mcxedit <record path> [optArgs] <appDomain> <keyPath> [<keyValue>]
                        -mcxdelete <record path> [optArgs] [<appDomain> [<keyName>]]
    -mcxset
                        -mcxexport <record path> [optArgs] [<appDomain> [<keyName>]]
                        -mcximport <record path> [optArgs] <file path>
                        -mcxhelp
    -mcxedit
                    The <record path> specifies which record in the directory node is to be operated
                    on (i.e. '/Users/mcx1'). This parameter is always required, but if you are in
                    interactive mode, you can use '.' to mean 'current directory' (the directory
                    that was last set using the 'cd' command).
    mcximport
                    The <appDomain> parameter is something like 'com.apple.dock'
                    The <keyName> parameter is something like 'tilesize'
   plus ...
                    The <keyPath> parameter is a path to a sub-plist within an existing key value.
                    For example 'mount-controls:dvd:1' means the 2nd element within the array with
                    the key name 'dvd' within the key called 'mount-controls'
                    The <mcxDomain> is the type of management applied to the key. Legal values are:
                                 (not managed)
                         'none'
                         'always'
                         'once'
                         'often'
                         'unset'
```

## Preferences in Workgroup Manager

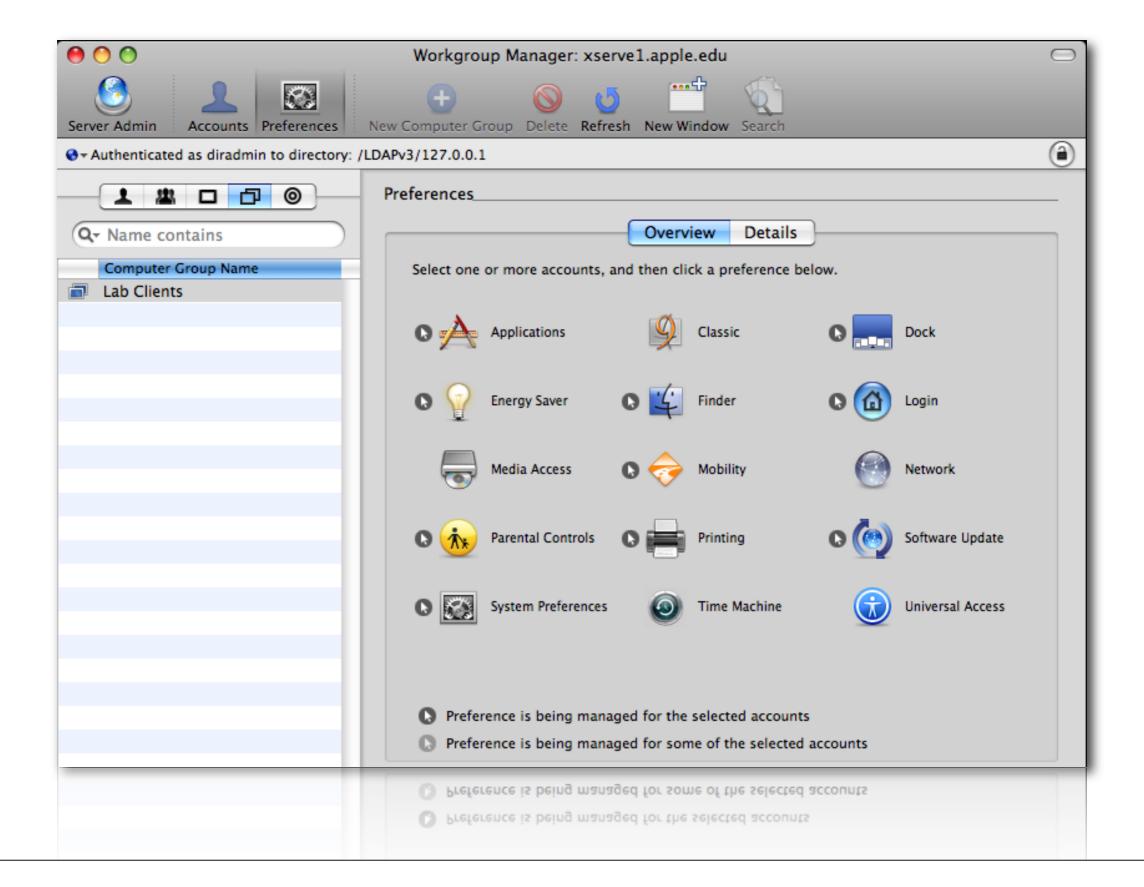

## **Preferences in WGM / Details**

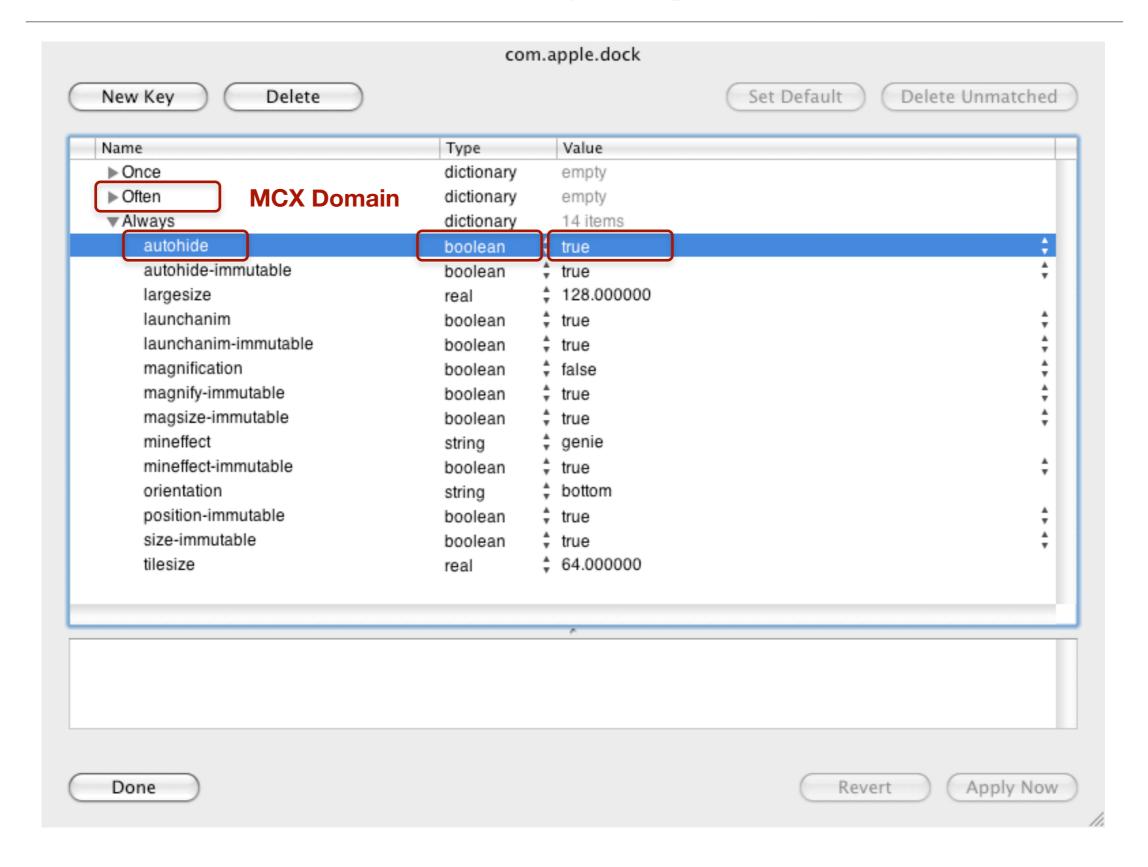

## **Dual Directory Integration**

#### **Authenticating Directory**

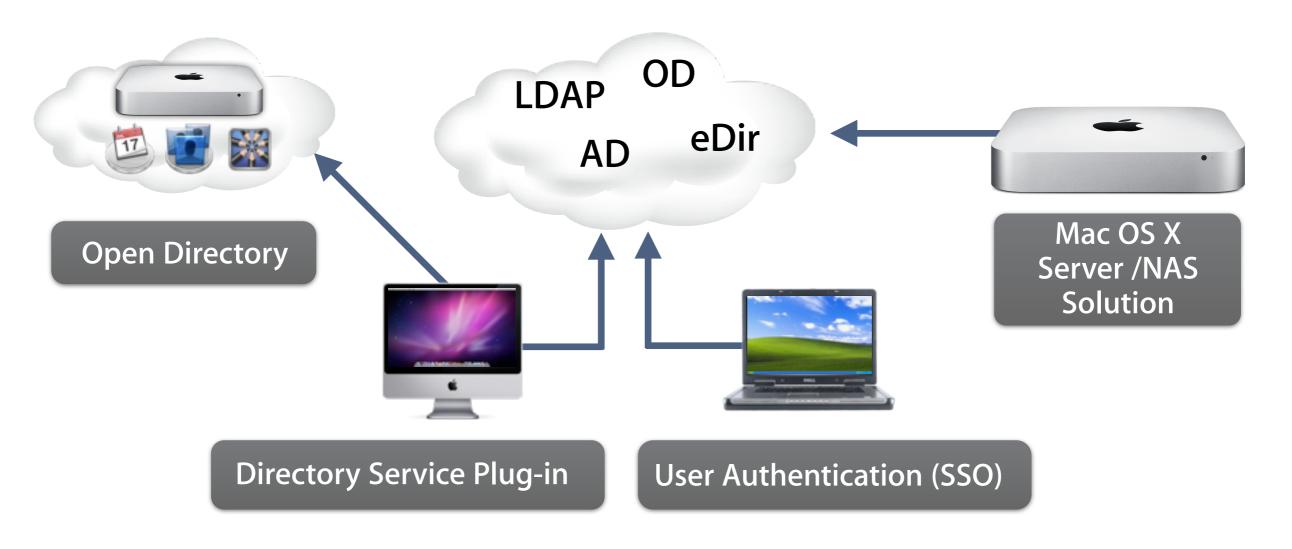

# **Apple White Paper**

## **AD/OD Dual Directory Integration**

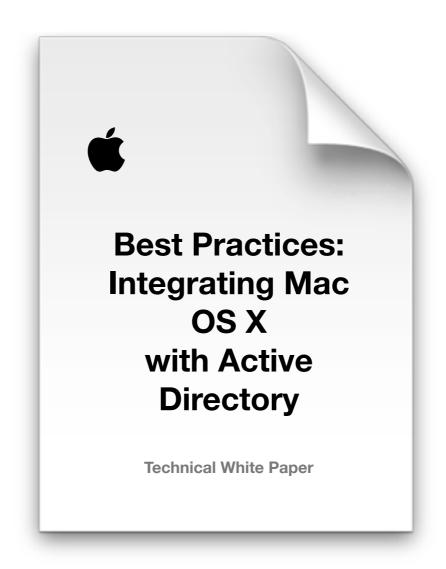

apple.com/business/resources

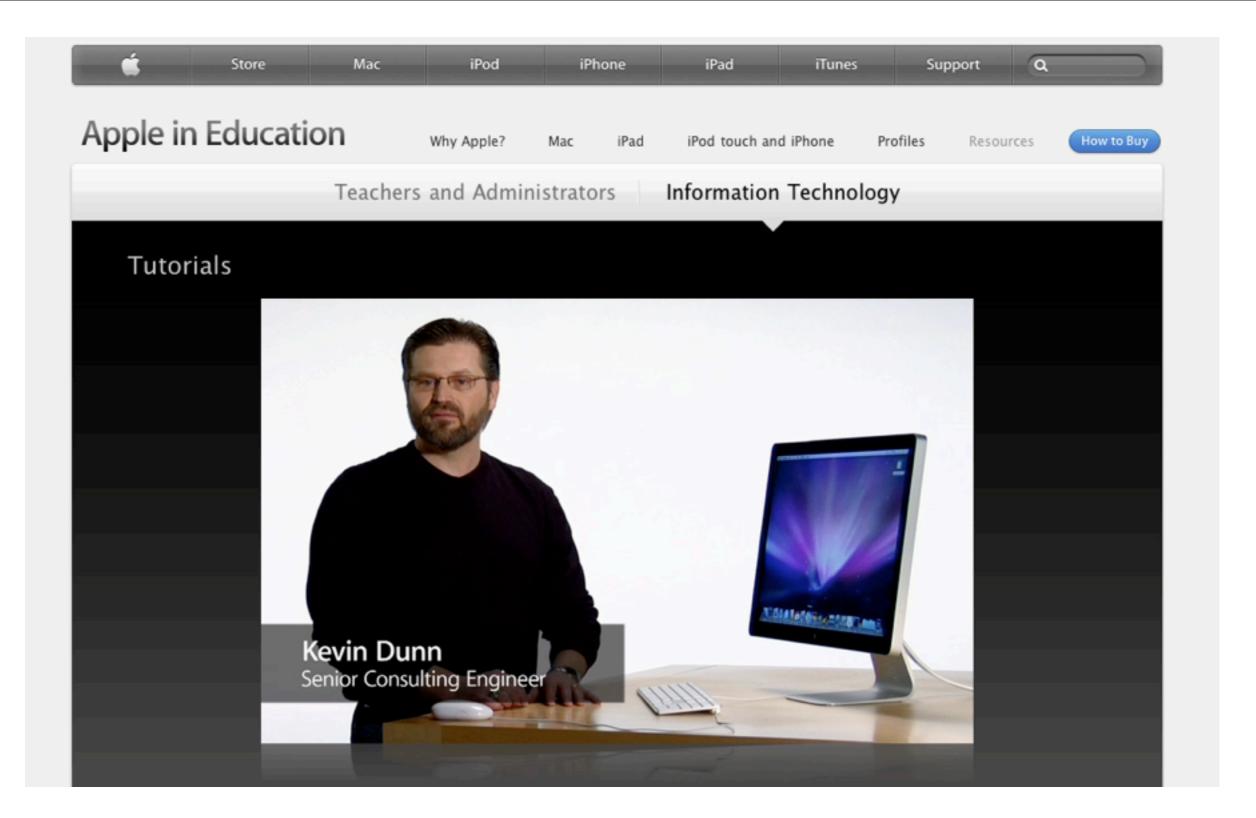

http://www.apple.com/education/resources/information-technology.html

## **Active Directory Schema Extensions**

#### **Considerations**

- Cost / Support
- Computer Lists vs. Computer Groups
- W2K3R2 RFC 2307
- Active Directory Users and Computers/Group Policy Objects (Windows)
- Workgroup Manager (Mac OS X)
- Support
- Inability to revert changes

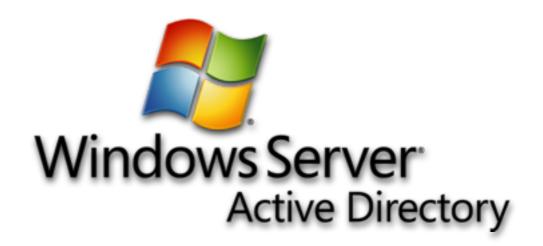

# **Apple White Paper**

# **Active Directory Schema Extensions**

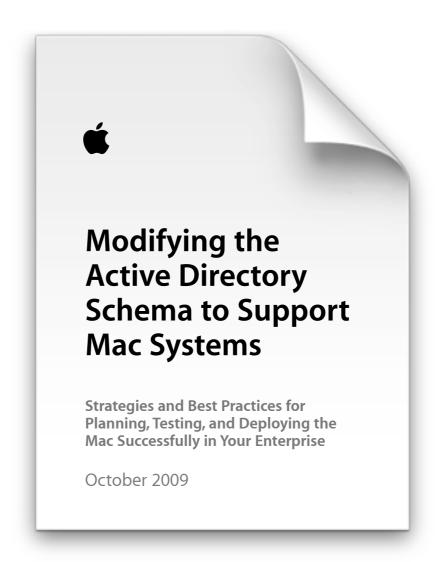

apple.com/business/resources

# **Apple Online Seminar**

## **Active Directory Schema Extensions**

# Modifying Active Directory Schema to Support Mac Computers

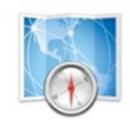

- A deep-dive into the necessary tools and processes

http://seminars.apple.com/seminarsonline/modifying/apple

# Key Managed client settings

# **Application management**

- Who Gets to Run What?
  - Applications are digitally signed
  - Third Party Apps will be signed by WGM
  - Updates need to be re-signed and redeployed
  - Any modification to Application Bundle will invalidate signature and revoke launch permission
  - White List can be complex to set up
    - Everything else is blacklisted

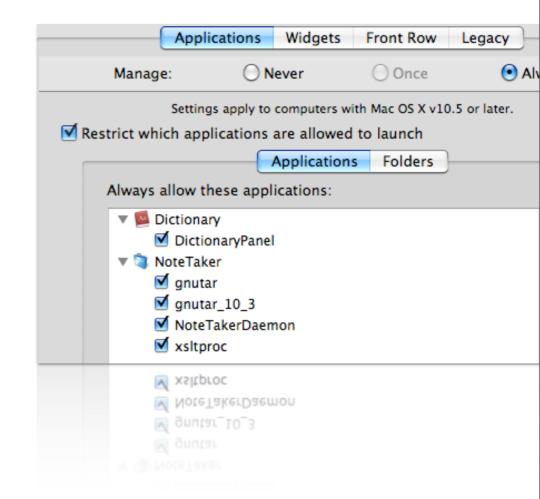

# **Application management**

#### **Launch Restrictions by Folder**

- If "Disallow" is set, at least one "allow" folder must be set
- Top down resolution, deny wins
- Allowed signed apps can always be launched

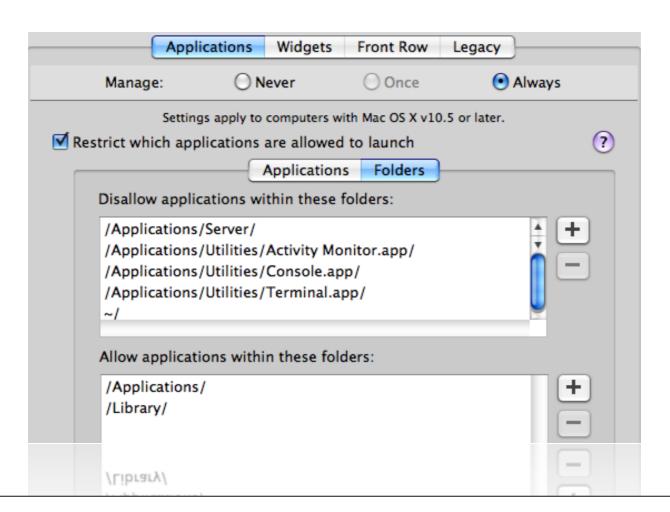

## Login

#### **Setting options**

- Control login type
- Set auto logout
- Manage local admins (or not)
- Enable special mobile account
  - External covered later on
- Enable Guest account globally

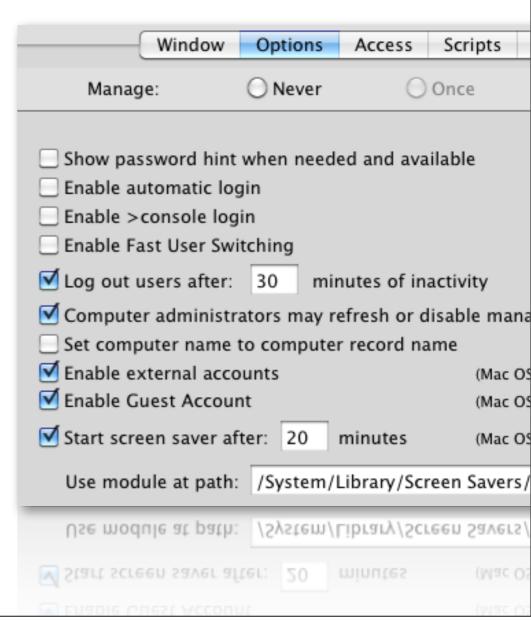

## Login

#### **Access Control List (ACL)**

- Specify access by group or user
- Set workgroup combining
  - All groups with preferences are combined into a single user experience at login
  - Avoids the "Which group do I use again?"
- If a group is not listed, it's MCX settings will not apply at login

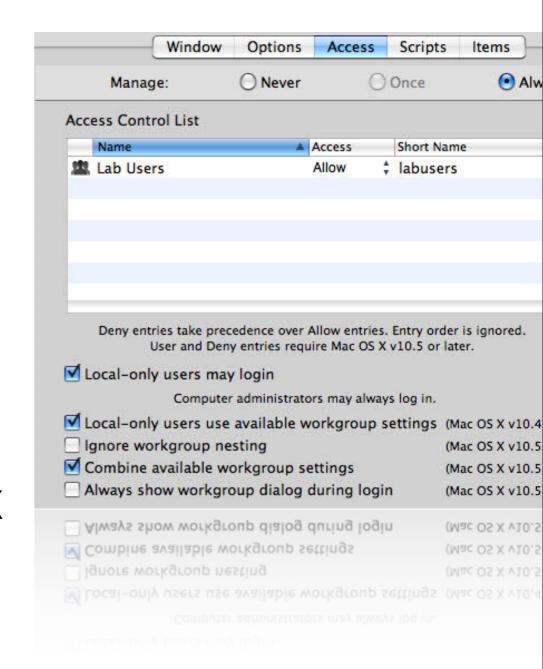

# Network Setting basic network access

- Establish global proxies
- Disable Internet Sharing
- Allow / deny Bluetooth
- Be careful with the 'Airport' setting...

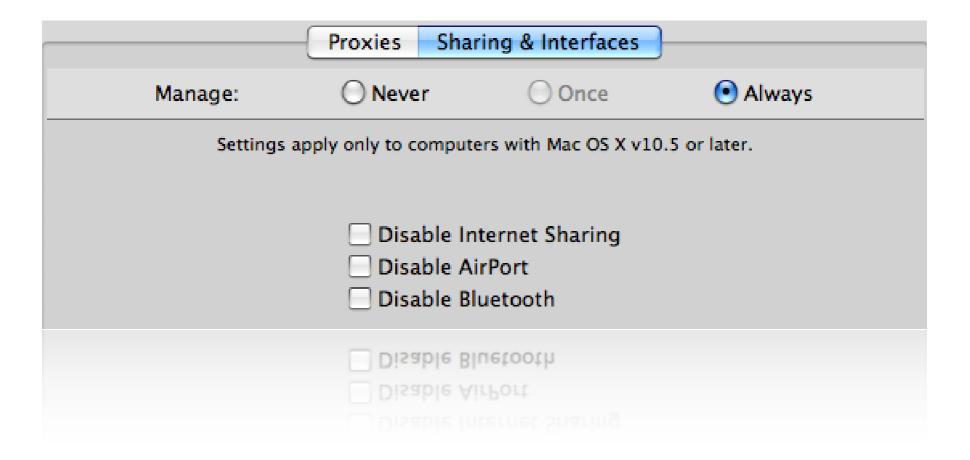

# **Mobility preferences**

#### **Mobile Account settings**

- Synced or non-synced
- External / Filevault / Expiration

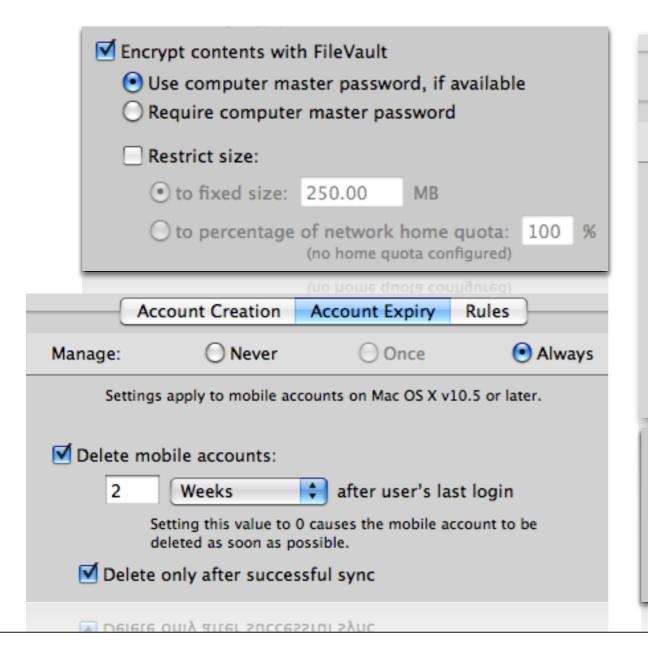

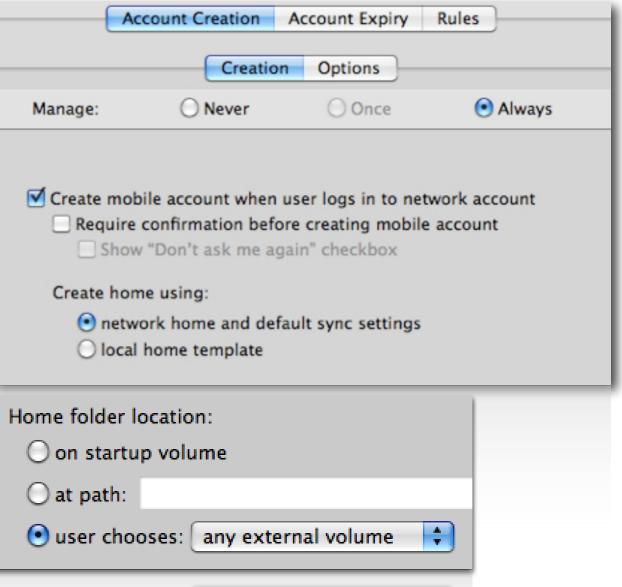

# K.I.S.S. rules in setting up MCX

Use computer groups for wider reach in settings

Set "Once" to allow user's a little leeway where possible

Dock placement

Use "Always" to set items that must be permanent

Application restrictions

For labs, use "Often" to allow a 'controlled leeway'

More on this in the Details section

## **Advanced MCX - Details**

## Detailed view of GUI settings plus more

#### **Granular access to MCX settings**

A way to review settings made at the GUI

plus add and modify settings that won't see a checkbox

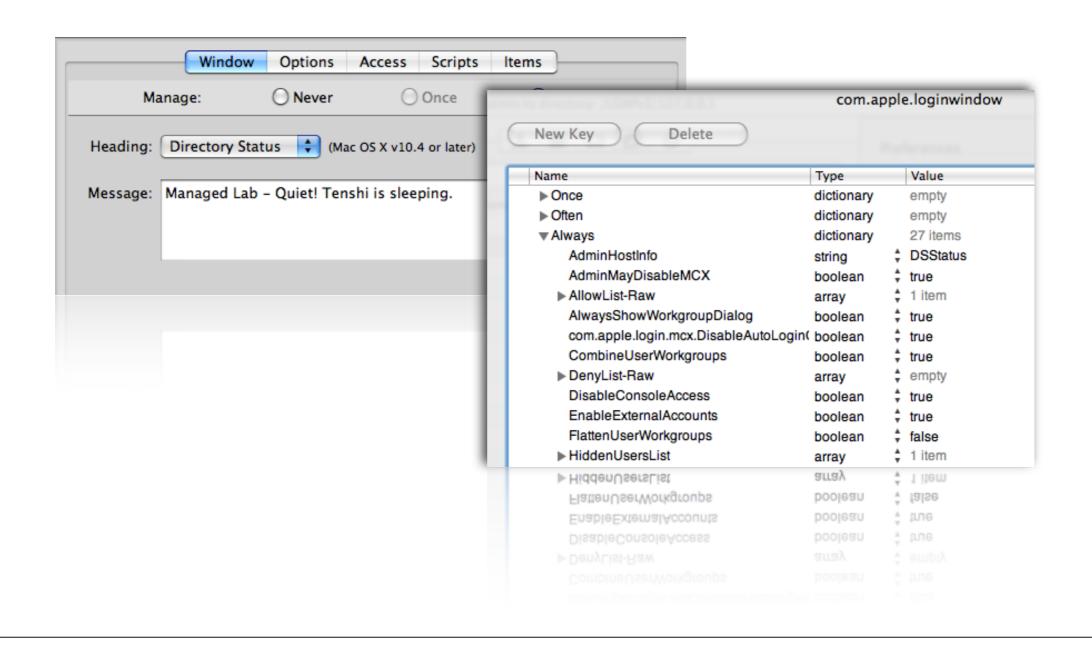

# Inside the Managed Client

## Keys to the castle @ /System/Library/ CoreServices/Managed Client

- Preloaded manifests for many preferences:
  - Desktop Picture
  - Folder Redirection
  - iCal, iChat, and Mail preloading
  - iTunes
  - Menu Extras
  - Mobile Account extras
  - Quicktime Pro registration
  - Safari keys
  - and more...

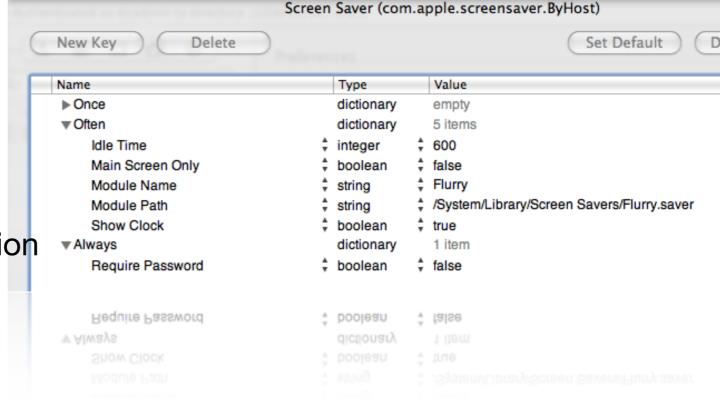

## Some apps contain preference manifests

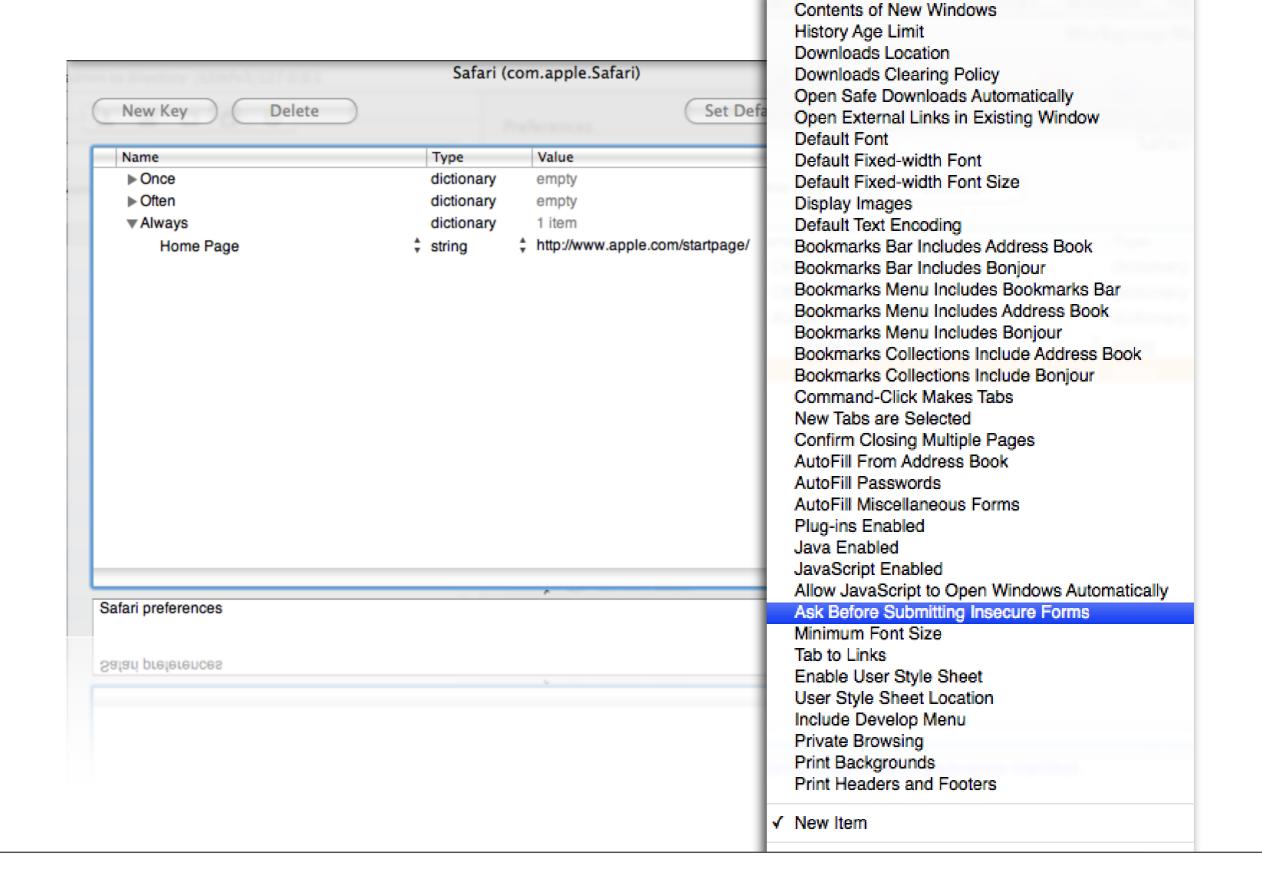

# Controlling Menu Bar Icons

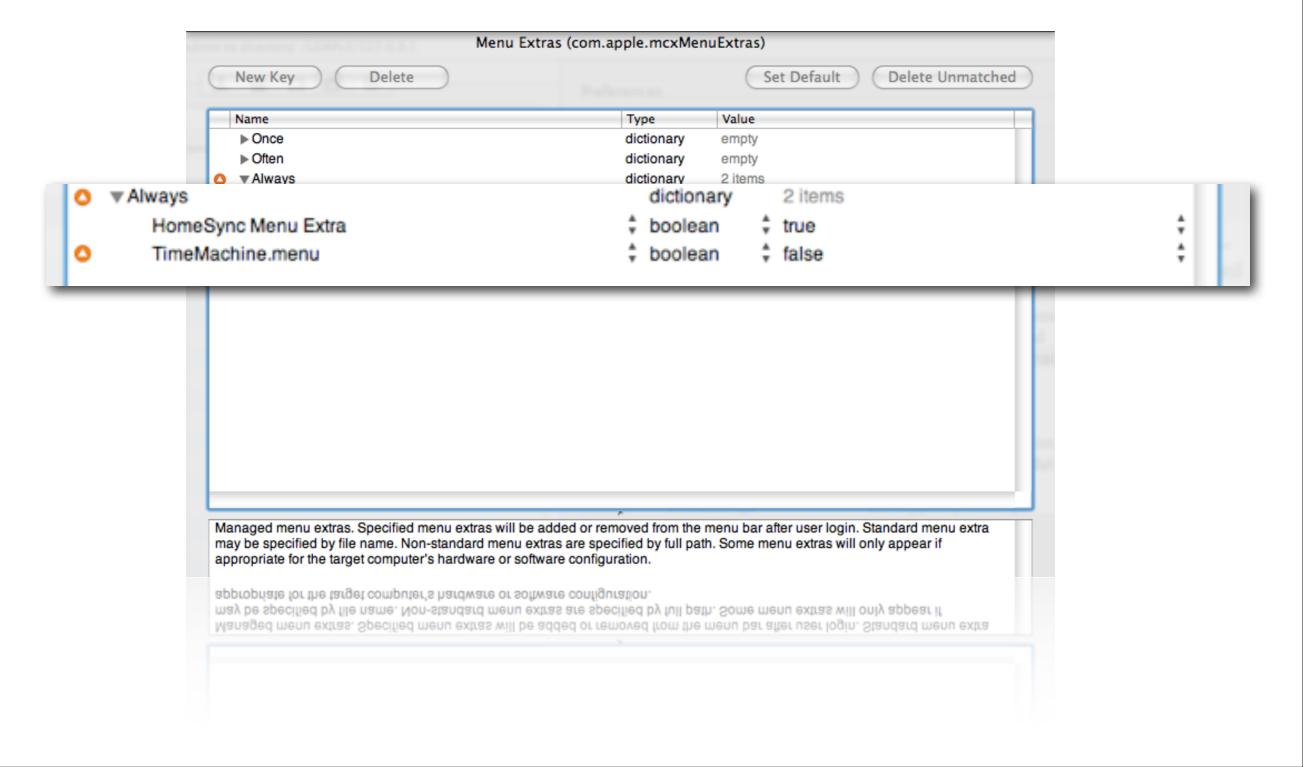

### **Folder Redirection**

#### Help for network home users

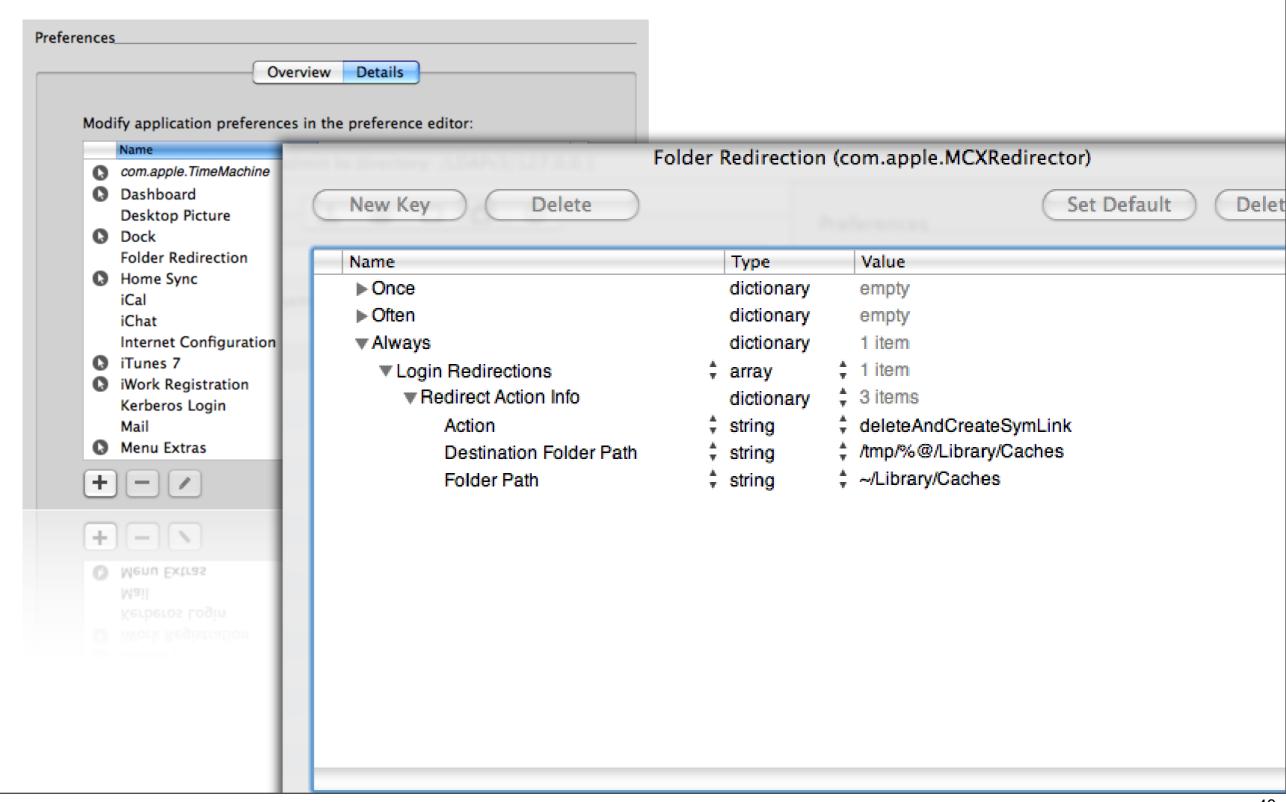

## **Time Machine**

defaults write com.apple.TimeMachine
DoNotOfferNewDisksForBackup -bool
YES

or ...

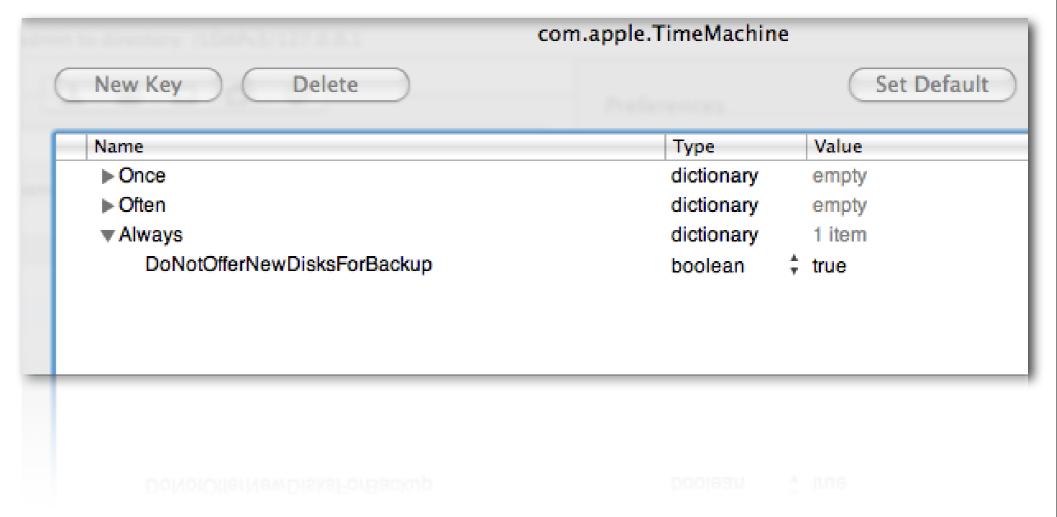

## Importing preferences

#### **Example - Sidebar**

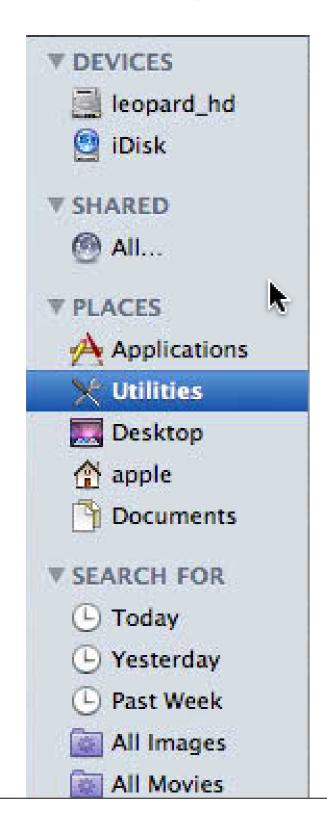

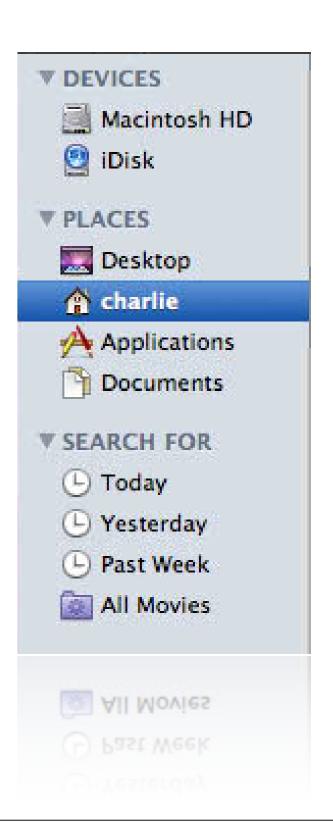

# Set up master properly

#### Finder Preferences - Sidebar

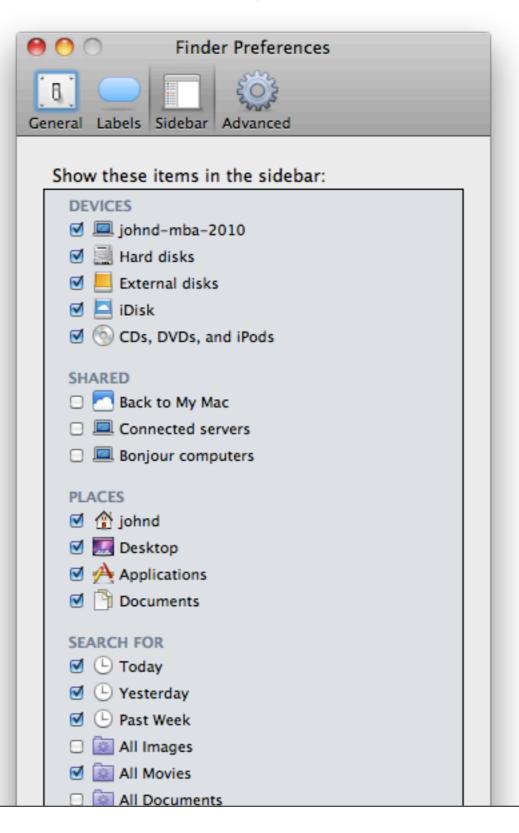

## Locate altered plist from WGM

~/Library/Preferences/com.apple.sidebarlists

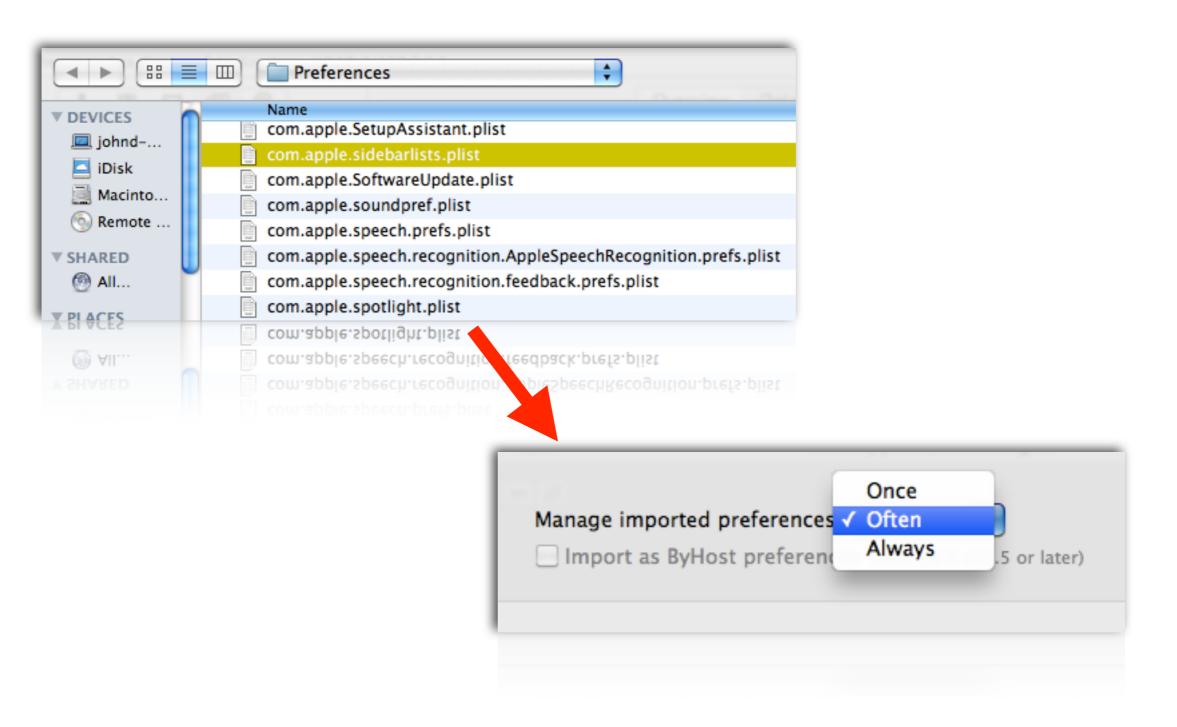

# Clean up settings

#### Remove unneeded keys

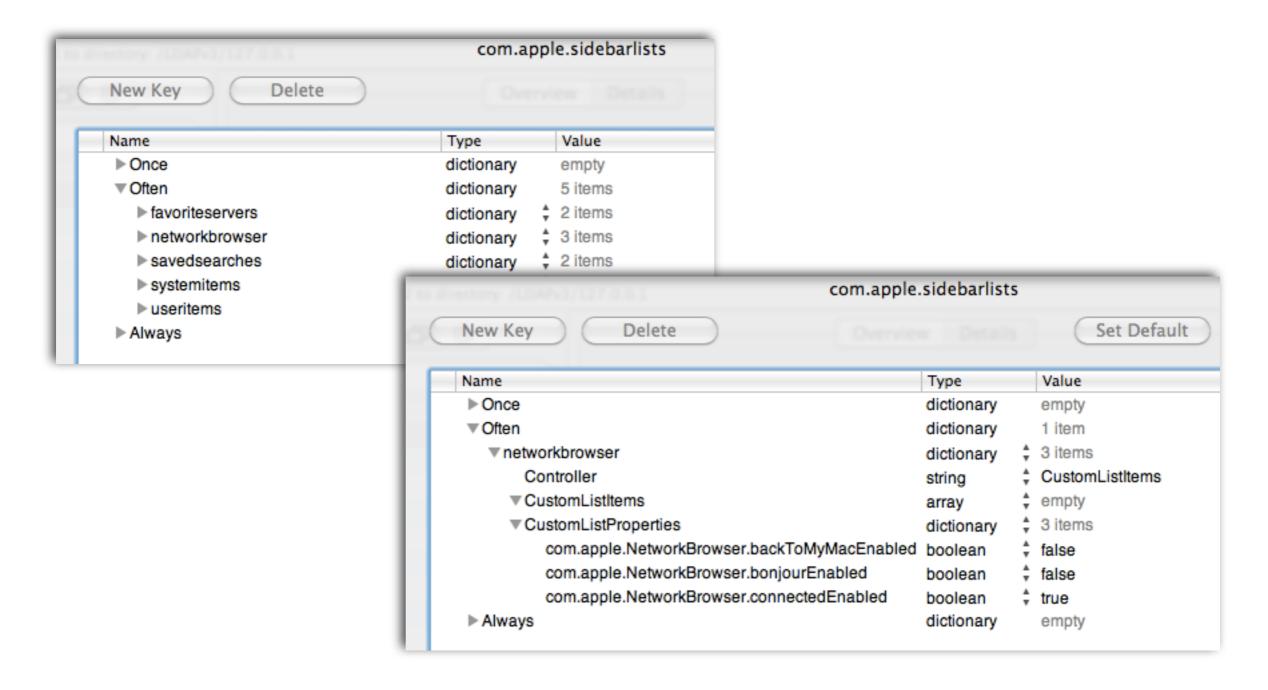

## Details - all settings are visible

#### Imported settings are in italics

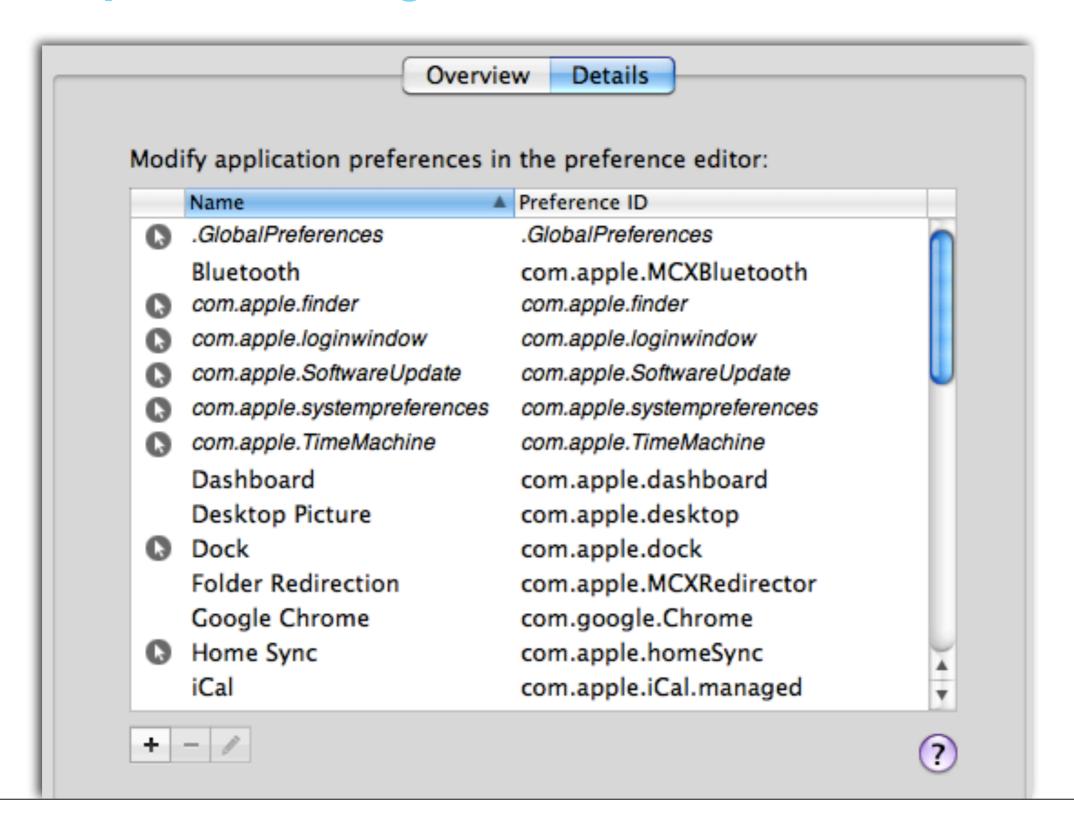

## **Open Source list of manifests**

#### http://code.google.com/p/manifestdestiny/

```
<?xml version="1.0" encoding="UTF-8"?>
<!DOCTYPE plist PUBLIC "-//Apple//DTD PLIST 1.0//EN" "http://www.apple.com/DTDs/</pre>
PropertyList-1.0.dtd">
<pli><pli><pli>t version="1.0">
<dict>
    <key>pfm_version</key>
        <real>1.0</real>
        <key>pfm_domain</key>
        <string>com.apple.TimeMachine</string>
        <key>pfm_description</key>
        <string>Settings for Apple Time Machine</string>
        <key>pfm_title</key>
        <string>Apple Time Machine</string>
        <key>pfm_subkeys</key>
        <array>
            <dict>
                <key>pfm_description</key>
                <string>This value will control the option to prompt to use attached driv
Time Machine.</string>
                <key>pfm_name</key>
                <string>DoNotOfferNewDisksForBackup</string>
                <key>pfm_title</key>
                <string>Do Not Offer New Disks for Backup</string>
                <key>pfm_type</key>
                <string>boolean</string>
                <key>pfm_targets</key>
```

## Control as Little as Possible...

#### More control means more work

- Controls should support and guide users, not hinder them
- Provide a consistent environment
- Maintaining more controls = more conflicts = more debugging
- Don't use technology as a solution for a social problem
- Deploy and enforce Acceptable Use Policies

## **Useful URL's**

#### Official server docs / Education IT Resources

- http://www.apple.com/server/documentation
- http://www.apple.com/education/resources/ information-technology.html
- or iTunes search "Apple Education" in Podcasts

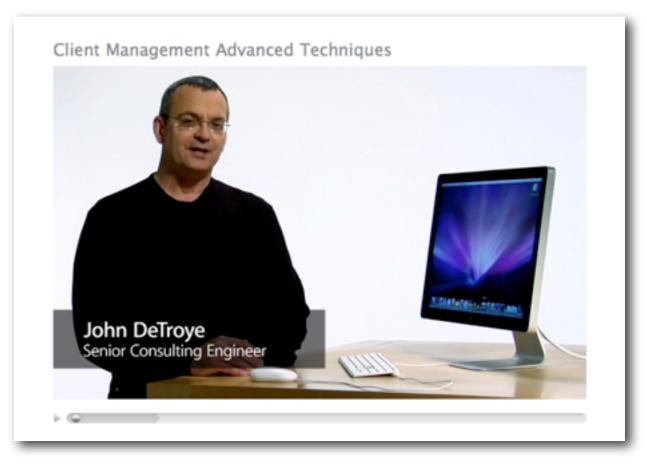

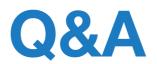

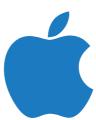